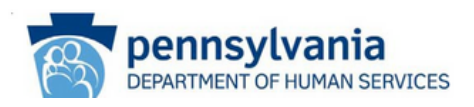

# **LISTSERVS**

## **HOW TO JOIN AAW AND ACAP LISTSERVS**

**All ODP communications are released through ODP Listservs. Be sure staff sign up for applicable Listservs in order to receive the most up to date information regarding BSASP programs.**

### **STEP** *Identify which Listservs to sign up for*

ODP has several Listservs. Some of the Listservs are open only to targeted groups of users. Below is a listing of our Listservs.

- Administrative Entity (AE) Targeted Listserv for employees of an Administrative Entity only must be reviewed before approval
- Master Provider for all ODP Providers
- Supports Coordination Organization (SCO)–Targeted Listserv for employees of a SCO only must be reviewed prior to approval.
- **Stakeholder Community -** A Listserv that anyone can subscribe too

**ODP BSASP-AAW – Provider All –** For providers serving the ODP-Bureau of Supports for Autism and Special Populations (BSASP)

**ODP BSASP-AAW-Provider – SC –** Targeted Listserv for ODP-BSASP Support Coordinators – must be reviewed before approval

**ODP BSASP-AAW-Provider-BSS - Listserv for ODP-BSASP Behavioral Support Specialist** 

\***NOTE:** BSASP programs are marked with a

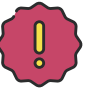

**STEP** *Create an account*

Navigate to the MyODP Listserv information page at **<https://home.myodp.org/resources/subscribe-to-odp-listservs/>**

- Click on the link that you want to SUBSCRIBE *or* UNSUBSCRIBE to.
- An external website will open.
	- $\circ$  Enter all requested information.
	- o Select "Subscribe" or "Unsubscribe"
	- $\circ$  You can also select "Unsubscribe (All Lists)" to be removed from all of the Listserv accounts.